# บทที่ 5 **ก า ร พ ัฒ น า โป ร แ ก ร ม แ ล ะ ก า ร ท ด ส อ บ**

**ค อ ม พ ิว เต อ ร ์ท ี่ใ ช ้ใ น ร ะ บ บ งาน**

- ทางด้านฮาร์ดแวร์

แต่ละสาขาของธนาคารสยามมีเครื่องแม่ข่าย (Server) โดย CPU **486 DX2,** RAM **48** MB, Harddisk **2** GB ต่อกับเครืองลูกข่าย (Workstation) โดยเป็นเครอง Pentium PC **100** MhZ, RAM **32** MB โดยเป็นโทโปโลยีแบบวงแหวน (Ring Topology) ดังแสดงในรูปที่ **5.1** สามารถนำ ระบบ ECS ที่พัฒนาเรียบร้อยแล้วไปติดตั้งให้กับสาขาได้ทันที โดยที่ไม่ต้องมีการเปลี่ยนแปลง ฮาร์ดแวร์**เดิม**ที่สาขา

- ทางด้านซอฟต์แวร์

ใช้โปรแกรมภาษาสมอลทอคซึ่งทำงานอยู่บนระบบปฏิบัติการวินโดวส์ และใช้เทคนิค ในการประมวลผลโดยแฟ้มข้อมูลที่สำนักงานใหญ่จะถูกปรับปรุงให้ทันสมัยโดยทันที เมื่อสาขา เรียกรายการเปลี่ยนแปลงข้อมูลที่เกี่ยวข้องเช้ามาแต่ละรายการ

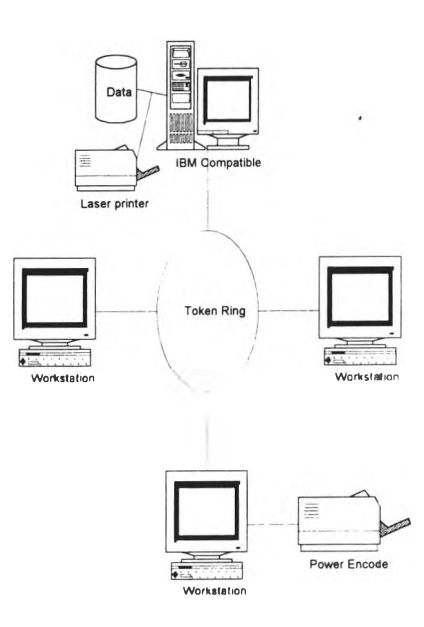

รูปที่ 5.1 โทโปโลยีแบบวงแหวนในแต่ละสาขาของธนาคารสยาม

## โปรแกรม'ที่หำ การพัฒนา

ในการพัฒนาโปรแกรมขึ้นมาจะประกอบด้วย โปรแกรมสำหรับดำเนินการในกระบวน การต่าง ๆ ของระบบงานโดยมีโปรแกรมหลักอยู่ 7 ส่วนด้วยกัน คือระบบงานการส่งข้อมูลของเช็ค ส่งออก (Out-Cl), ระบบงานการรับข้อมูลของเช็ครับเข้า (In-Cl), ระบบงานการปฏิเสธเช็คมูลค่าสูง รับเข้า (Out-NgHv), ระบบงานการรับข้อมูลการปฏิเสธของเช็คมูลค่าสูงส่งออก (In-NgHv), ระบบ งานการปฏิเสธเช็ครับเข้า (Out-Cr), ระบบงานการรับข้อมูลการปฏิเสธของเช็คส่งออก (In-Cr) และ ระบบงานเกี่ยวกับความปลอดภัย สามารถแสดงรายละเอียดการเรียกใช้โปรแกรมได้ดังรูป 5.2 - 5.8

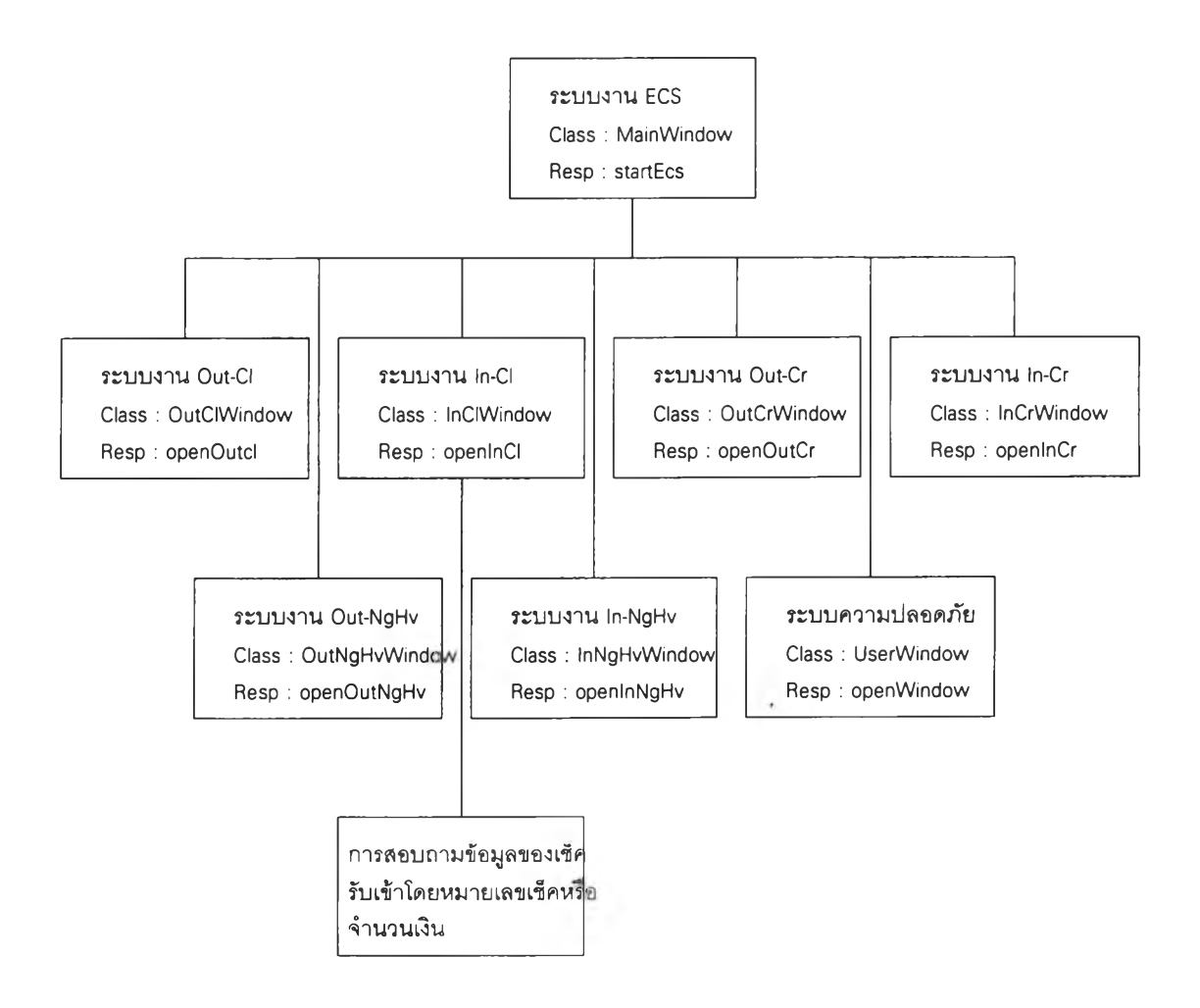

รูปที่ 5.2 แสดงรายละเอียดการเรียกใช้โปรแกรมของระบบ ECS

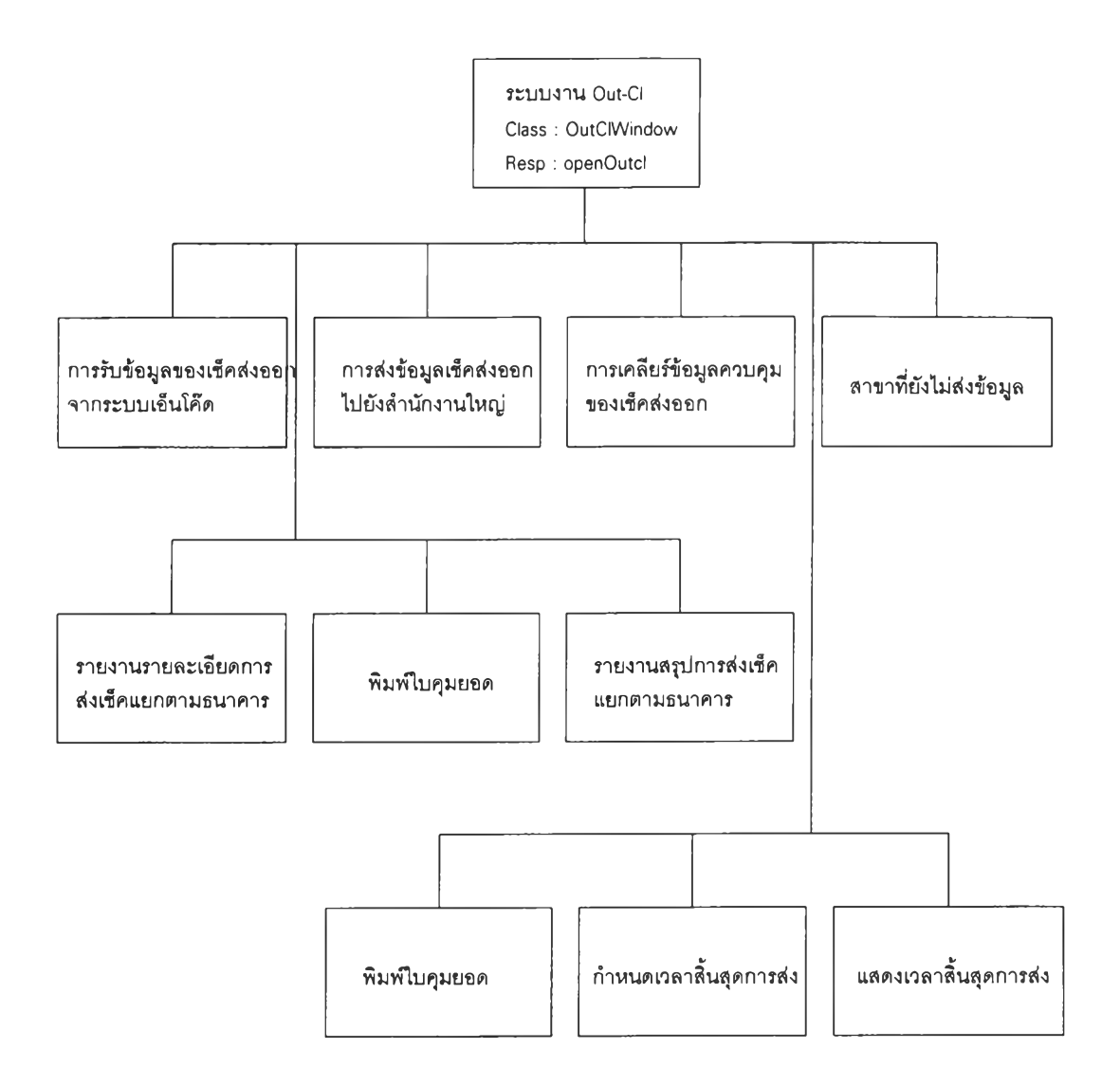

รปที่ 5.3 แสดงรายละเอียดการเรียกใช้โปรแกรมของระบบงานการส่งข้อมลของเช็คส่งออก

 $\sim 7$  .

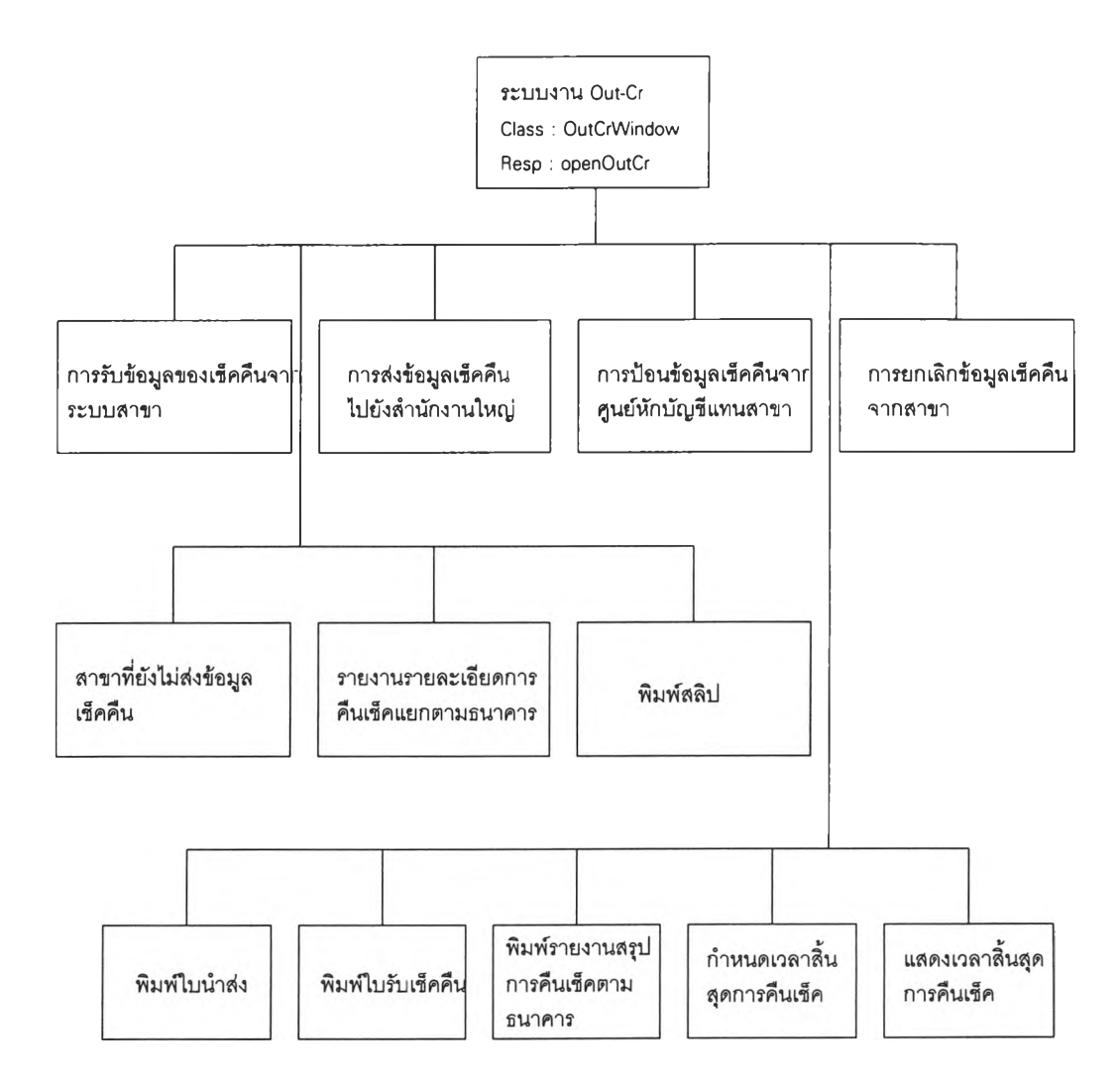

รูปที่ 5.4 แสดงรายละเอียดการเรียกใช้โปรแกรมของระบบงานการปฏิเสธเช็ครับเข้า

j.

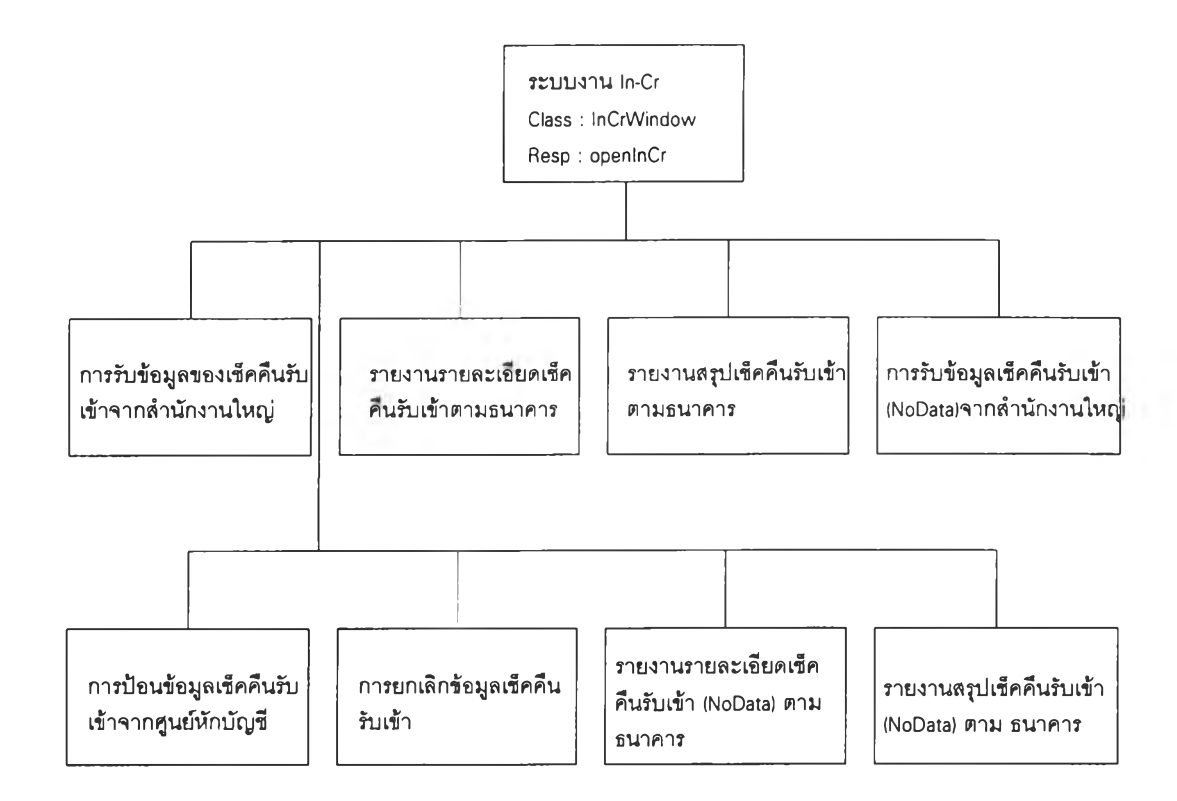

## รูปที่ 5.5 แสดงรายละเอียดการเรียกใช้โปรแกรมของระบบงานการรับข้อมูลการปฏิเสธของเช็คส่งออก

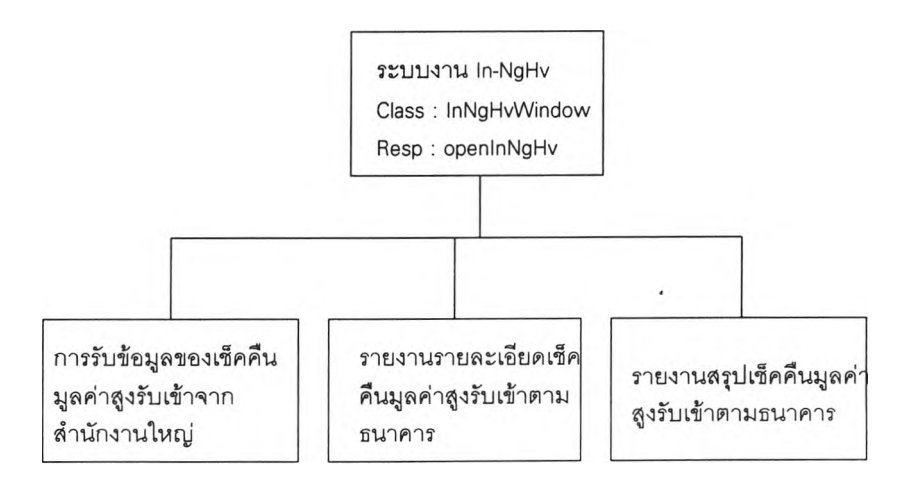

**รูปที่ 5.6 แสดงรายละเอียดการเรียกใช้โปรแกรมของระบบงานการรับข้อมูลการปฏิเสธของเช็คมูลค่าสูงส่งออก**

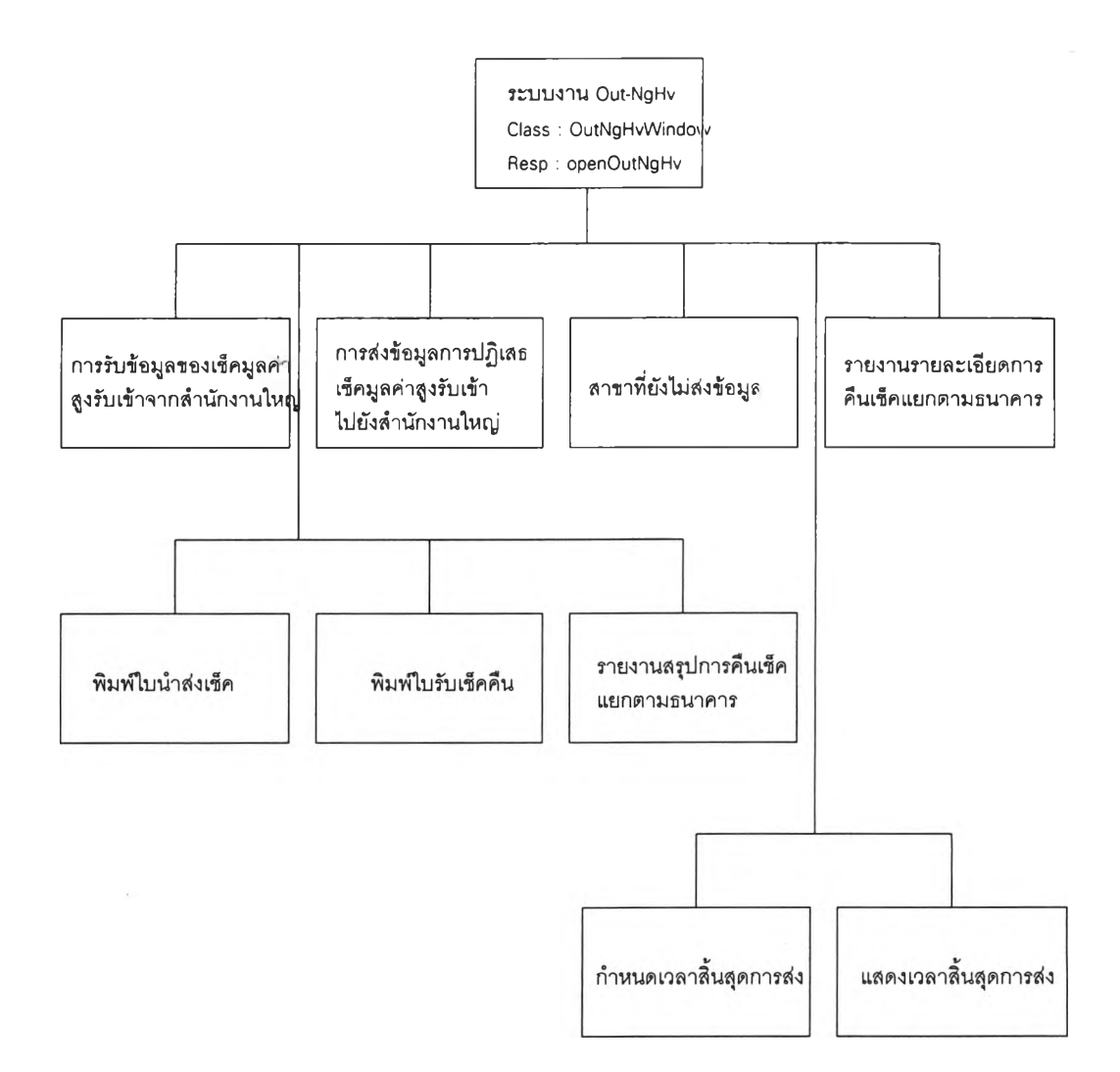

รูปที่ 5.7 แสดงรายละเอียดการเรียกใช้โปรแกรมของระบบงานการปฏิเสธเช็คมูลค่าสูงรับเข้า

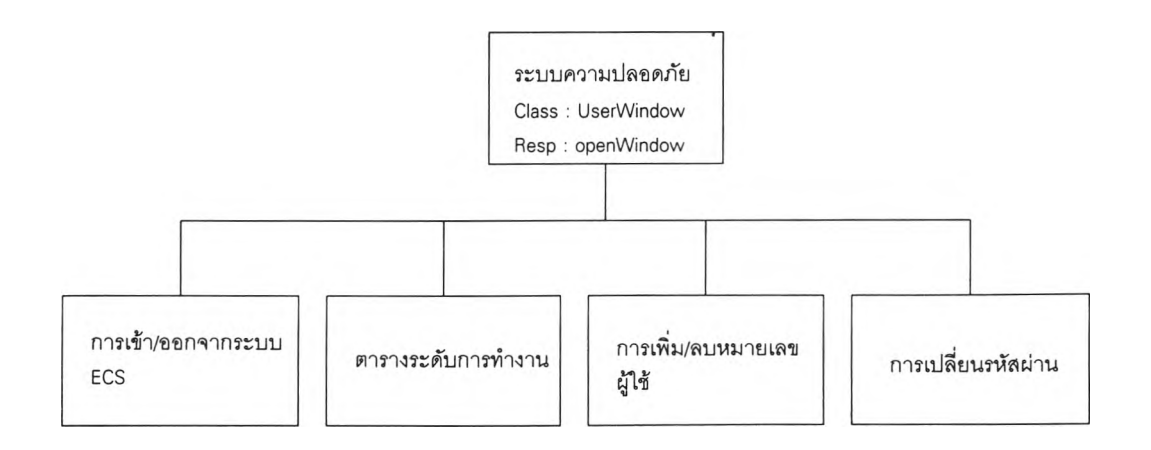

รปที่ 5.8 แสดงรายละเอียดการเรียกใช้โปรแกรมของระบบงานเกี่ยวกับความปลอดภัย

ตัวอย่างหน้าที่ของโปรแกรมในระบน

1. โปรแกรมสอบถามข้อมูลเช็ครับเข้า (Class: InCIWindow, respon: receiveDataFrom-Host) เพื่อสอบถามข้อมูลของเช็ครับเข้าโดยหมายเลขเช็คหรือจำนวนเงิน

2. โปรแกรมรับข้อมูล (Class: OutClWindow, respon: prepareDataFromEncoder) เพือ รับข้อมูลของเช็คส่งออกจากระบบเอ็นโค๊ด

3. โปรแกรมการส่งข้อมูล(Class: OutClWindow, respon: sendDataToHost) เพอส่ง ข้อมูลเช็คส่งออกไปยังสำนักงานใหญ่

4. โปรแกรมเคลียร์ข้อมูลควบคุมของเช็คส่งออก (Class: OutClWindow, respon: clear-CheckBatch)

5. โปรแกรมการตรวจสอบจำนวนสาขาที่ยังไม่ส่งข้อมูล (Class: ControlBranch, respon: notReceiveBranch)

6. โปรแกรมพิมพ์รายงานรายละเอียดการส่งเช็คแยกตามธนาคาร (Class: OutClWindow, respon: printForReportDetailByBank)

7. โปรแกรมพิมพ์ใบคุมยอด (Class: OutClWindow, respon: printForReportControl-ByBank)

8. โปรแกรมพิมพ์รายงานสรุปการส่งเช็คแยกตามธนาคาร (Class: OutClWindow, respon: printForReportSumByBank)

9. โปรแกรมการกำหนดเวลาสิ้นสุดการส่ง (Class: ChangeTimeWindow, respon: changeTime(type) with(newTime))

10. โปรแกรมแสดงเวลาสิ้นสุดการส่ง (Class: ShowTimeWindow, respon: getTime (type))

11. โปรแกรมการรับข้อมูลของเช็คคืนจากระบบสาขา (Class: OutCrWindow, respon: extractData)

12. โปรแกรมการส่งข้อมูลเช็คคืนไปยังสำนักงานใหญ่ (Class: OutCrWindow, respon: resendOutCrToHost)

13. โปรแกรมการป้อนข้อมูลเช็คคืนจากศูนย์หักบัญชีแทนสาขา (Class: OutCrEntry-Window, respon: sendData)

14. โปรแกรมการยกเลิกข้อมูลเช็คคืนจากสาขา (Class: OutCrCancelWindow, respon: compareData)

15. โปรแกรมพิมพ์สลิป (Class: OutCrWindow, respon: printForSlipReport)

16. โปรแกรมพิมพ์ใบนำส่ง (Class: OutCrWindow, respon: printReportByBank)

17. โปรแกรมพิมพ์ใบรับเช็คคืน (Class: OutCrWindow, respon: printForRetumCheque-ReceiveForm)

18. โปรแกรมรับข้อมูลของเช็คคืนรับเข้าจากสำนักงานใหญ่ (Class: InCrWindow, respon: receivelnCrFromHost)

19. โปรแกรมรับข้อมูลเช็คคืนรับเข้า (NoData)จากสำนักงานใหญ่ (Class: InCrWindow, respon: receivelnCrNoDataFromHost)

20. โปรแกรมป้อนข้อมูลเช็คคืนรับเข้าจากศูนย์หักบัญชี (Class: InCrWindow, respon: entryNoData)

21. โปรแกรมยกเลิกข้อมูลเช็คคืนรับเข้า (Class: InCrWindow, respon: cancelNoData)

22. โปรแกรมรับข้อมูลของเช็คมูลค่าสูงรับเข้าจากสำนักงานใหญ่ (Class: OutNgHv-Window, respon: receiveHvFromHost)

23. โปรแกรมส่งข้อมูลการปฏิเสธเช็คมูลค่าสูงรับเข้าไปยังสำนักงานใหญ่ (Class: OutNgHv-Window, respon: updateToHost)

24. โปรแกรมรับข้อมูลของเช็คคืนมูลค่าสูงรับเข้าจากสำนักงานใหญ่ (Class: InNgHv-Window, respon: receiveHvFromHost)

25. โปรแกรมการเข้า/ออกจากระบบ ECS (Class: LogonWindow, respon: checkUser)

26. โปรแกรมตรวจสอบตารางระดับการทำงาน (Class: LevelTableWindow, respon: getLevel)

27. โปรแกรมเพิ่ม/ลบหมายเลขผู้ใช้ (Class: userWindow, respon: checkAddOrDel)

28. โปรแกรมเปลียนรหัสผ่าน (Class: userWindow, respon: changePassword)

#### การเข้าสู่ระบบ

ี การเข้าสู่ระบบการหักบัญชีที่พัฒนาขึ้นด้วยวิธีเชิงวัตถุนี้ สามารถเข้าได้โดยการสั่งให้ โปรแกรม ECHAPP.EXE ทำงานภายใต้โปรแกรมวินโควส์ แล้วปรากฏหน้าจอหลักของสาขาตาม รูปที่ 4.6 ซึ่งผู้ใช้ต้องเลือกเมนูย่อยข้อ 3 เพื่อเข้าสู่ระบบ ECS แล้วจะปรากฎหน้าจอหลักของระบบ **E C S เม ื่อ ผ ู้ใช ้** logon **เข ้า ส ู่จ ะ ร ะ บ บ จ ะ ม ีว ิน โด ว ส ์ท ี่เป ็น ก ล ่อ ง ค ำ โต ้ต อ บ ท ี่ช ื่อ** "Logon" **ต าม ร ูป ท ี่ 4.8** หน้าจอเข้าสู่/ออกจากระบบการหักบัญชีด้วยอเล็กทรอนิกส์ซ้อนอยู่ เพื่อให้ผู้ใช้ป้อนรหัสผู้ใช้และ

**รหัสผ่านซึ่งระบบจะตรวจสอบว่าเป็นผู้ใช้ที่แท้จริงของระบบ (AuthenticationUser)tnาหากผู้ใช้ สามารถเข้าถึงระบบได้ก็สามารถเช้าถึงระบบย่อยต่าง ๆ ภายในระบบนี้เช่น ระบบ Out-Clearing, ระบบ In-Clearing หรือระบบอืน ๆ จาก ECS Desktop ใน Out-Clearing และ In-Clearing Main Menu Option ตามลำดับ**

#### **การทดสอบ**

**การทดสอบการทำงานของระบบ ECS โดยแยกการทดสอบเป็นส่วน ๆ คือ ทดสอบใน ส่วนย่อย ๆ ในแต่ละส่วนของโปรแกรม, ทดสอบการทำงานในระบบย่อยแต่ละระบบ และทดสอบ การทำงานของระบบรวมทั้งหมด โดยมีตัวอย่างของการทดสอบดังนี้คือ**

**1) ตัวอย่างของการทดสอบในส่วนย่อย ๆ ในแต่ละส่วนของโปรแกรมคือ จะทดสอบการ ป้อนข้อมูลของเช็คคืนส่งออกแทนสาขาโดยพนักงานในศูนย์การหักบัญชีของธนาคารสยามระดับ 3 (Class: OutCrEntryWindow, responsibility: sendData) โดยเริมจากหนาจอ 5.9 ของเชคคนส่งออก ถ้าผู้ใช้เลือกเมนู " clearing ทำแทนสาขา" และเลือกเมนู " ป้อนข้อมูล OutCr" แล้วจะปรากฎหน้า จอของการป้อนข้อมูลเช็คคืนส่งออกดังแสดงในรูปที่ 5.10 แล้วผู้ใช้ป้อนรายละเอียดของข้อมูลดังนี**

- **ธนาคารผู้จ่ายคือ 055, สาขาผู้จ่ายคือ 0001**
- **หมายเลขบัญชีคือ 0011000011, หมายเลขเช็คคือ 3214567**
- **จำนวนเงินคือ 5,000.00, เหตุผลเช็คคืนคือ 01**
- **ธนาคารผู้ส่งคือ 001, สาขาผู้ส่งคือ 0019**

**เมื่อป้อนข้อมูลเรียบร้อยแล้วผลที่ได้จะแสดงดังรูปที่ 5.11 ล้าผู้ใช้ส่งข้อมูลที่ป้อนนีไปยัง สำนักงานใหญ่แล้วผลที่ได้ดังแสดงในรูปที่ 5.12 แสดงว่าข้อมูลที่ป้อนและส่งไปสำนักงานใหญ่ทั้น เคยมีการส่งข้อมูลนี้ไปที่สำนักงานใหญ่แล้ว (จากยูสเคส 1.2.9, บทโครงการที่ 9.3) แต่ล้าหมด เวลาการส่งข้อมูลของเช็คคืนส่งออก (จากยูสเคส 1.2.9, บทโครงการที่ 9.1) ผลของการส่งข้อมูลไป ยังสำนักงานใหญ่ก็ไม,สามารถส่งได้ดังแสดงในรูปที่ 5.13**

**แต่ล้าข้อมูลที่ป้อนเป็นข้อมูลที่ยังไม'เคยส่งไปสำนักงานใหญ่, ยอดเงินและหมายเลขเช็ค ของข้อมูลที่ส่งไปตรงกับข้อมูลของเช็ครับเข้าที่สำนักงานใหญ่มีอยู่, ช่วงเวลาที่ส่งน้อยกว่าเวลาที่ กำหนดไว้สำหรับการส่ง และพนักงานที่เพิ่มข้อมูลมีระดับ 3 (จากยูสเคส 1.2.9, บทโครงการที่ 9.4) ผลที่ได้คือสามารถส่งข้อมูลของการปฏิเสธเช็ครับเข้าได้ดังแสดงในรูปที่ 5.14**

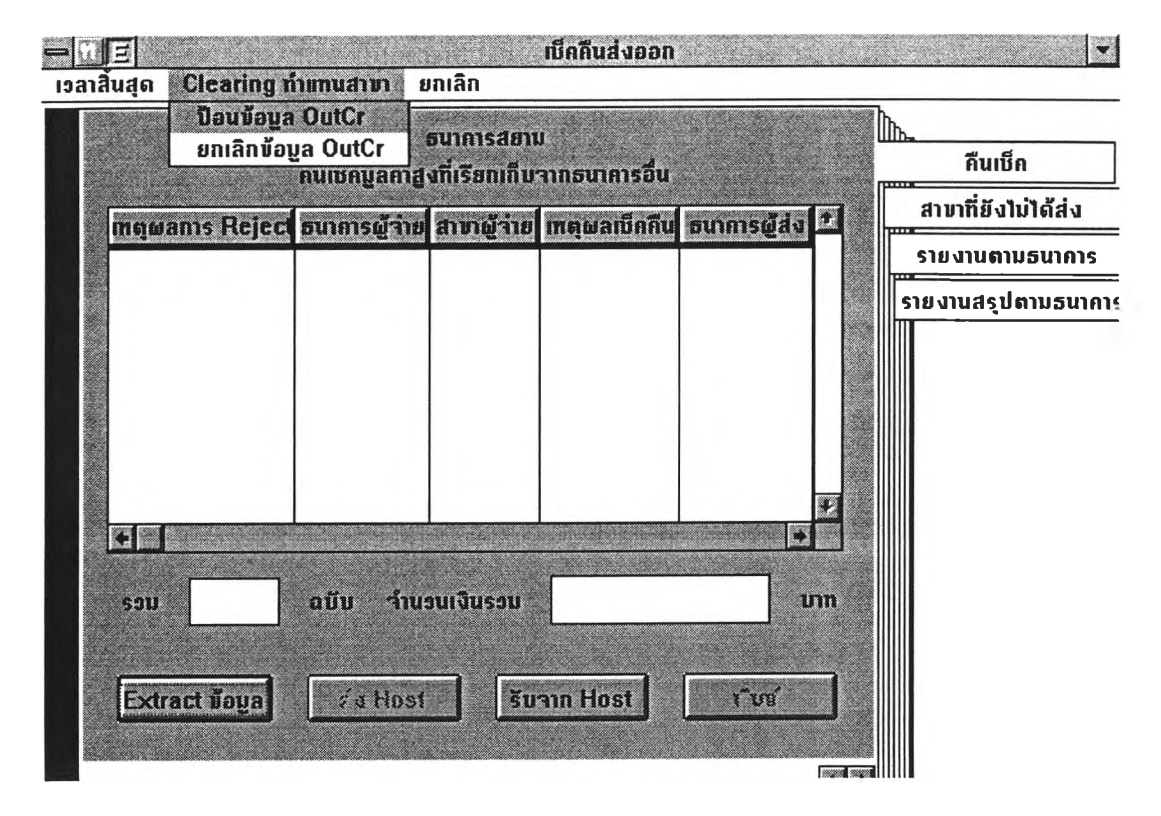

**รูปที่ 5.9 หน้าจอเช็คคืนส่งออก**

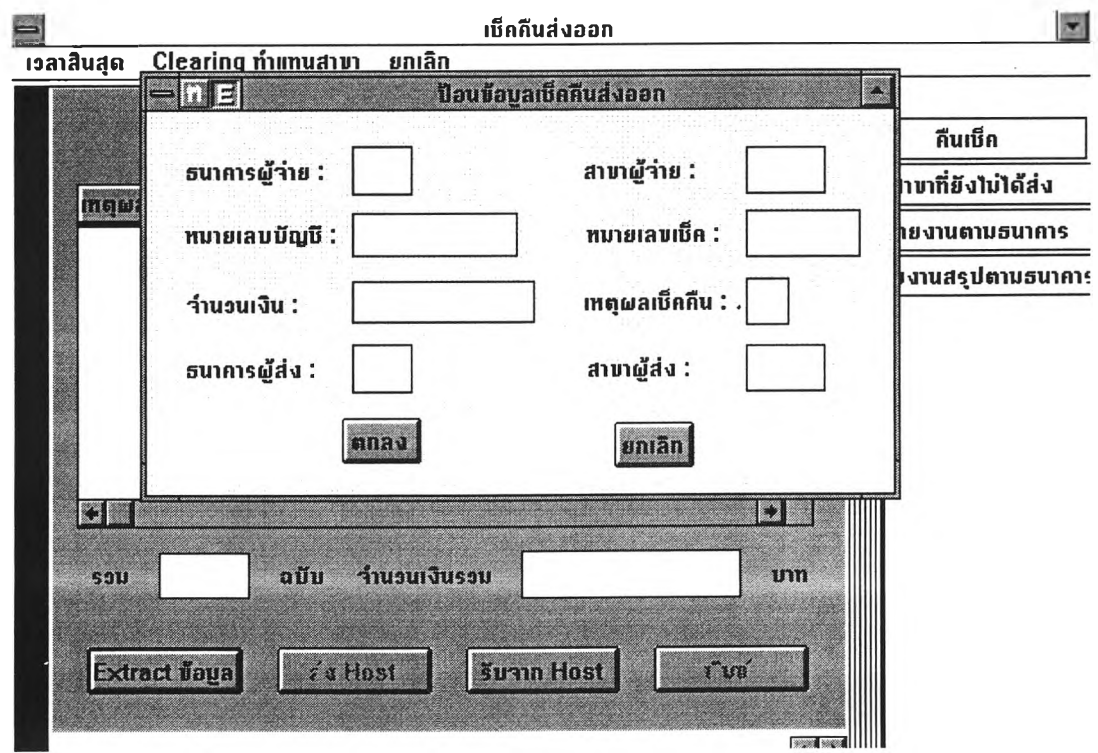

**ร ป ท ี่ 5 .1 0 ห น ้า จ อ ป ้อ น ข ้อ ม ล เช ็ค ค ืน ส ่ง อ อ ก**

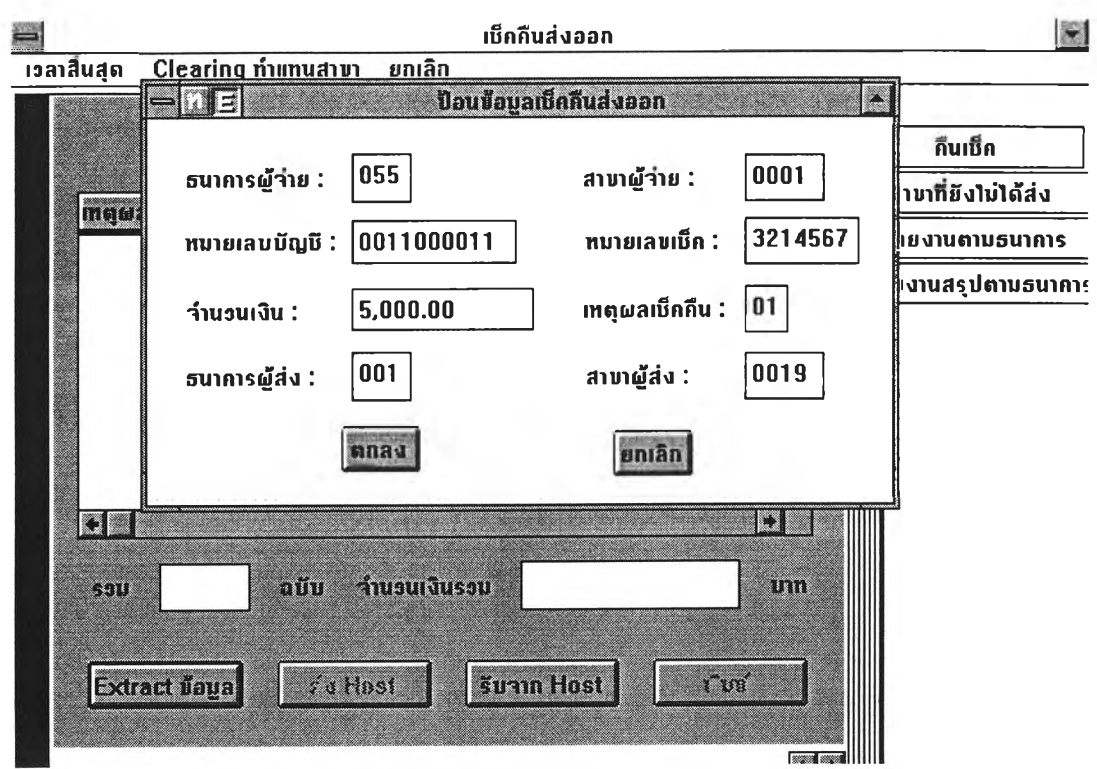

**รูปที่ 5.11 หน้าจอที่ป้อนรายละเอียดข้อมูลของเช็คคืนส่งออกแล้ว**

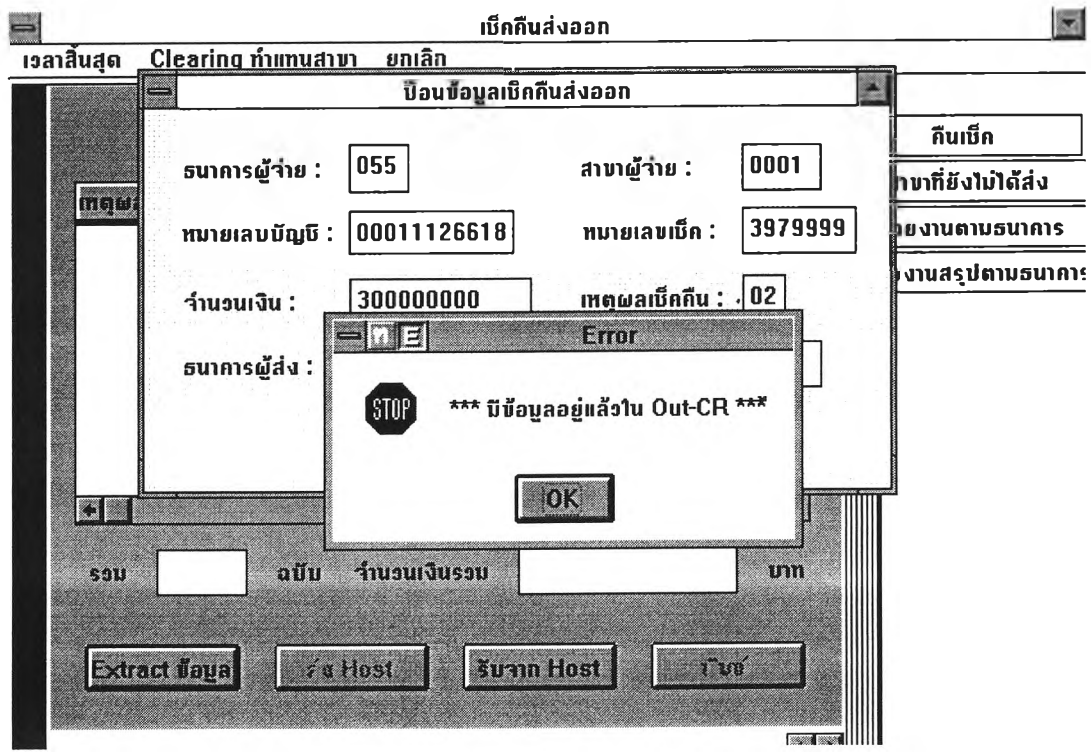

รูปที่ 5.12 หน้าจอแสคงข้อความ Error เมื่อส่งข้อมูลเช็คคืนไปซ้ำ

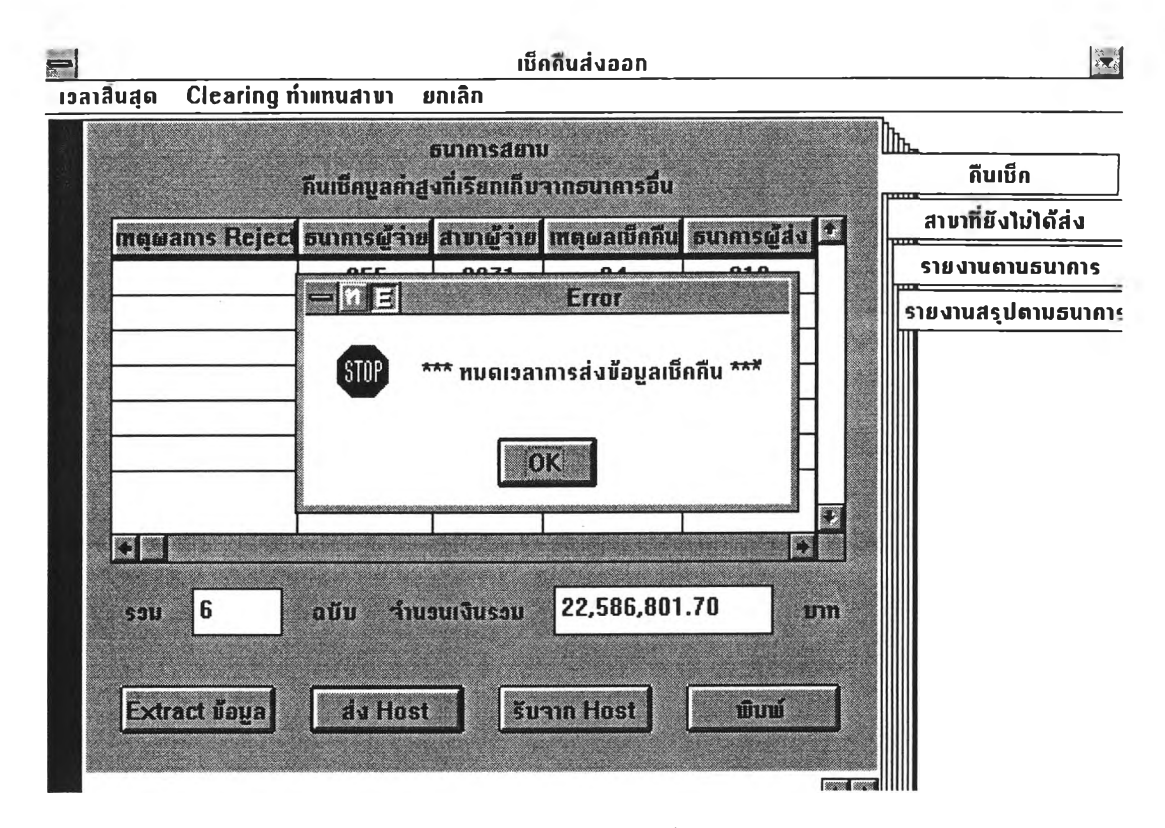

**รูปที่ 5.13 หน้าจอแสดงข้อความ Error เมื่อหมดเวลาส่งข้อมูลเช็คคืน**

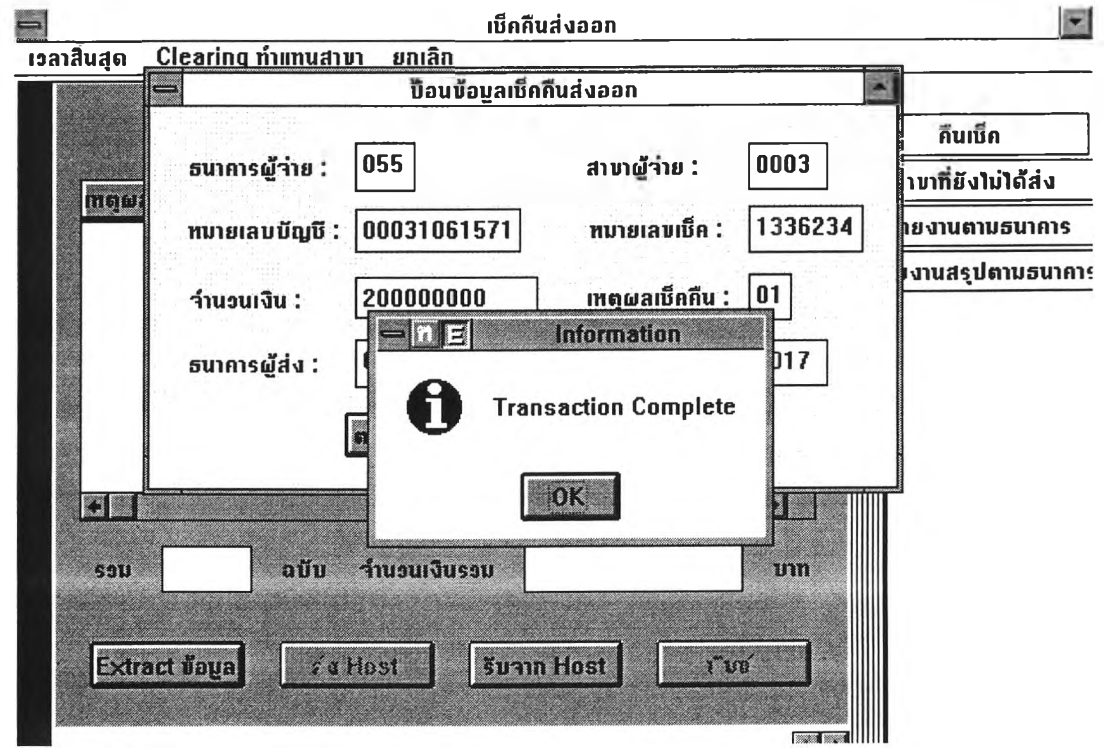

**ร ูป ท ี่ 5 .1 4 ห น ้า จ อ ท ี่แ ส ด ง ว ่า ส ่ง ข ้อ ม ูล เช ็ค ค ืน ไ ป ส ำ น ัก ง า น ให ญ ่ไ ด ้ส ำ เร ็จ**

2**) ตัวอย่างของการทดสอบการทำงานในระบบย่อยแต่ละระบบคือ จะทดสอบระบบงาน การรับข้อมูลการปฏิเสธของเช็คมูลค่าสูงส่งออก ซึ่งได้ทดสอบการรับข้อมูลจากสำนักงานใหญ่ (Class: InNgHvWindow, responsibility: receiveHvFromHost) โดยการทดสอบกำหนดให้เครืองฑี ใช้ทดสอบเป็นสาขา 0271 สาขาวังบูรพา เมื่อกดใ]มรับข้อมูลจาก Host แล้วผลที่ได้ดังแสดงในรูป ที่ 5.15 โดยจะให้สาขาเห็นเฉพาะข้อมูลที่สาขาตนเองส่งไปเรียกเก็บเงินเท่านั้น และได้ทดสอบใน ส่วนของรายงานของระบบคือรายงานรายละเอียดเช็คคืนมูลค่าสูงรับเข้าตามธนาคาร (Class: InNgHvWindow, responsibility: printForReportDetailByBank) กับรายงานสรุปเชคคนมูลค่าสูงรับ เข้าตามธนาคาร (Class: InNgHvWindow, responsibility: printForReportSumByBank)**

**โดยรายงานรายละเอียดเช็คคืนมูลค่าสูงรับเข้าจะแสดงรายละเอียดของธนาคารผู้ส่ง, สาขาผู้ส่ง, หมายเลขบัญชี, หมายเลขเช็ค, จำนวนเงิน, วันที่คืน, เหตุผลที่คืนของเช็คแต่ละฉบับ ซึ่ง จะเห็นเฉพาะข้อมูลที่สาขาตนเองส่งไปเรียกเก็บเท่านั้นคือสาขา 0271 ผลของรายงานดังแสดงใน หน้า 190**

**ส่วนรายงานสรุปเช็คคืนมูลค่าสูงรับเข้าจะแสดงถึงเช็คมูลค่าสูงส่งออกทั้งหมดที่ธนาคาร สยาม สาขาวังบูรพาส่งออกไปเรียกเก็บ ซึ่งจะแสดงว่าเรียกเก็บธนาคารอะไรบ้าง, จำนวนเช็คที่ เก็บในแต่ละธนาคาร, จำนวนเงินรวมที่เรียกเก็บแต่ละธนาคารเท่าไร โดยมีผลของรายงานดังแสดง ในหน้า 191**

**เมื่อทดสอบในระบบย่อยแต่ละระบบแล้ว ก็ทดสอบระบบรวมทังหมดอีกครัง ซึ่งผล จากการทดสอบพบว่าระบบสามารถท่างานได้ถูกต้องตรงตามความต้องการของผู้ใช้**

 $\sim$ 

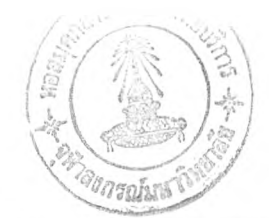

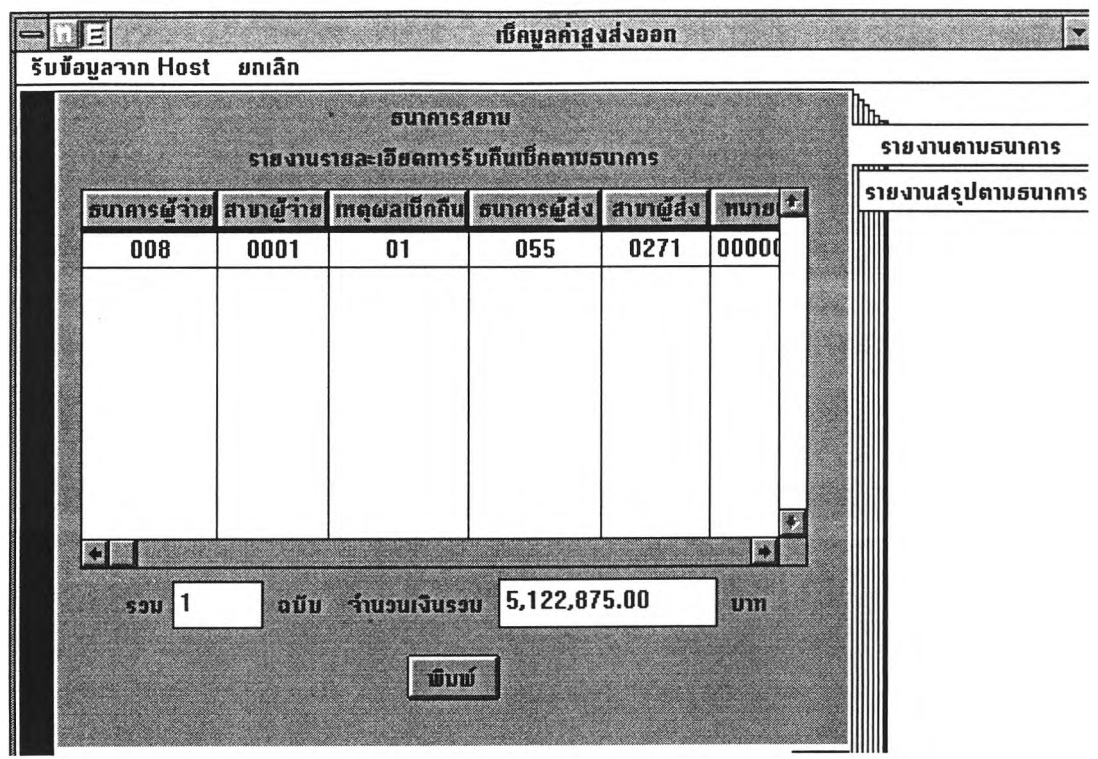

**รูปที่ 5.15 หน้าจอของการรับข้อมูลการปฏิเสธของเช็คมูลค่าสูงส่งออกของสาขาวังบูรพา**

 $\sim$ 

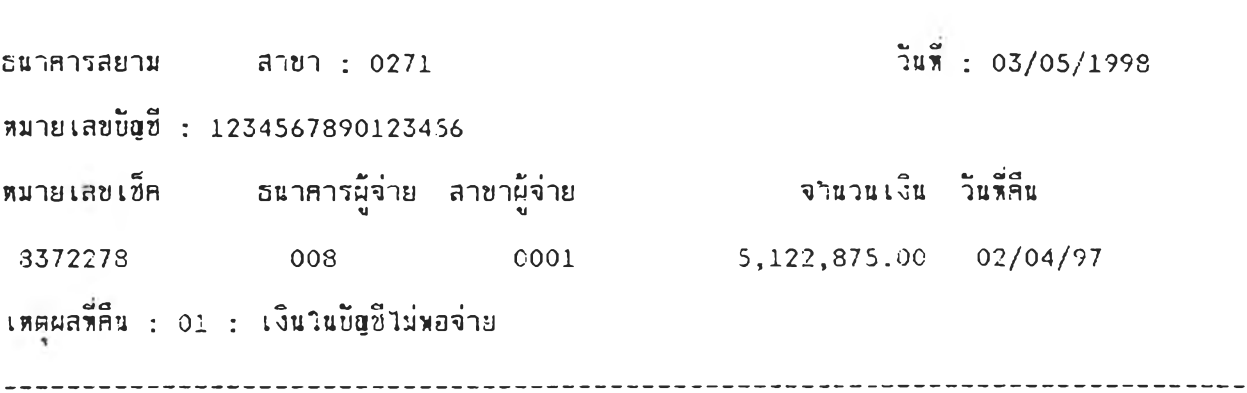

 $\mathcal{L}_{\text{max}}$ 

 $\sim 8\times$ 

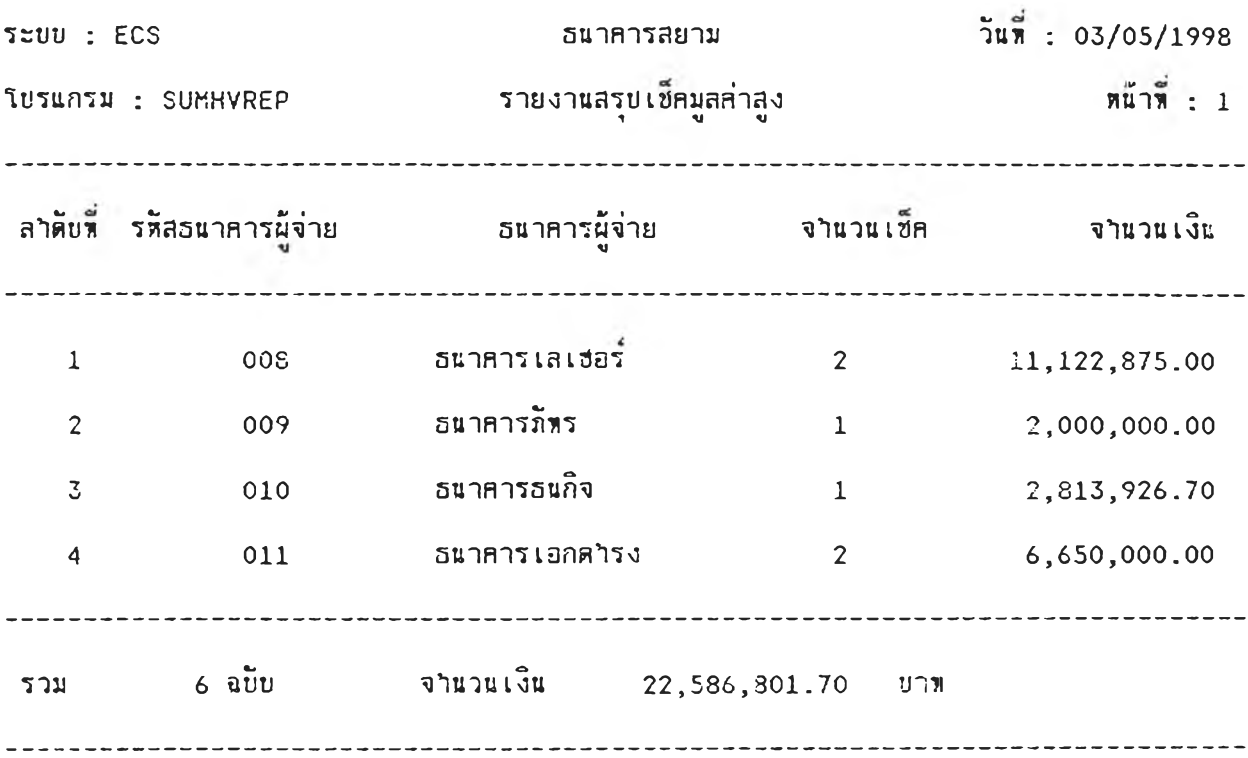

 $\frac{1}{2}$  and  $\frac{1}{2}$  .  $\frac{1}{2}$ 

 $\mathcal{L}(\mathcal{E})$  .